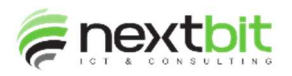

## Stampa quadratura fundraising/contabilità/analitica

Da questa release è possibile eseguire questa quadratura basandosi anche sulla data di valuta:

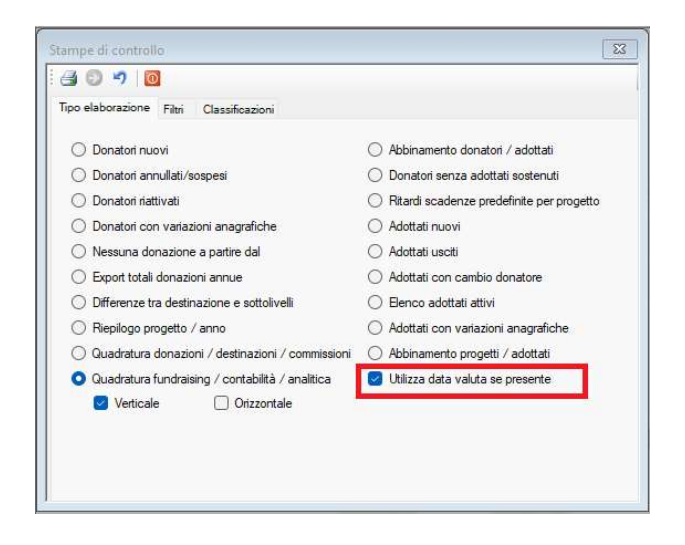

### Stampa iscrizioni e cancellazioni

E' stata implementata questa funzionalità che consente di stampare elenchi di iscrizioni / cancellazioni e lettere di iscrizione:

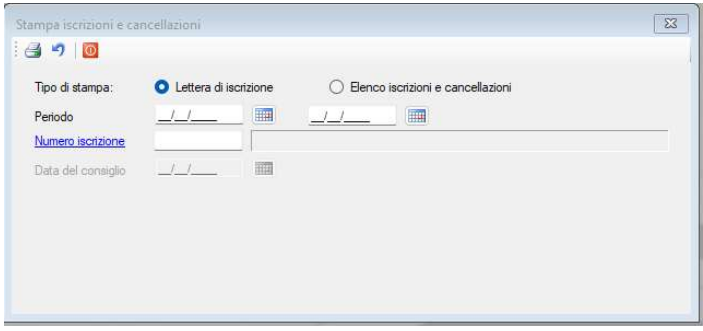

# Import cespiti da prima nota

Sono state aggiunte le nuove colonne che possono essere importate e che riguardano la gestione dei cespiti ammortizzabili.

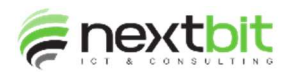

#### Stampa bollettini

E' stato reso parametrico l'accodamento del nominativo aggiuntivo al donatore principale nella stampa dei bollettini. Questo parametro si trova nella funzione di configurazione del fundraising nella quale va spuntata la casella per accodare e va tolta per non accodare: in questo caso nel bollettino verrà riportato solo il nominativo del donatore primario. Volendo accodare va indicata anche la stringa che si vuole stampare tra i due nominativi:

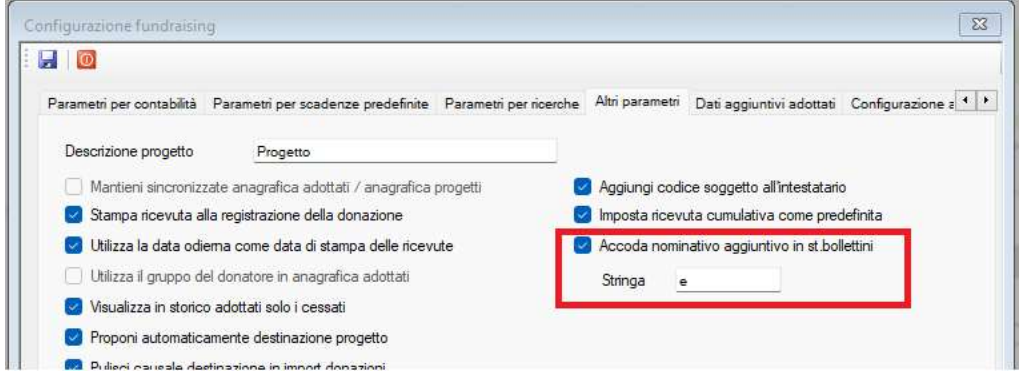

## Statistica donazioni a valore

Da questa release è possibile stampare la statistica elaborando gli importi al netto o al lordo delle commissioni di gestione:

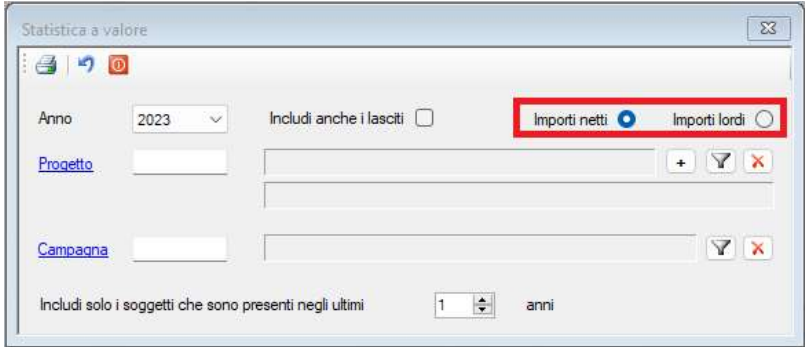

## Tabella prestazioni 770

Sono stati introdotti in tabella i parametri che consentono di differenziare il calcolo in base al tipo di compenso; se vengono indicati hanno priorità rispetto a quelli indicati in anagrafica percipente:

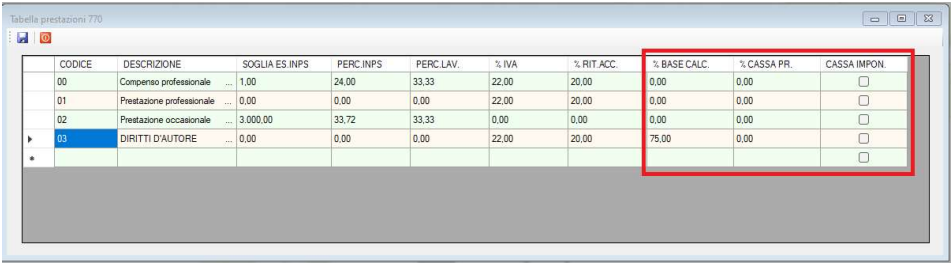

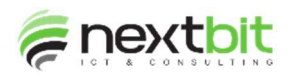

#### Scheda cespiti

Da questa release è possibile duplicare i cespiti dopo aver inserito il primo: a tale scopo è stato aggiunto il nuovo pulsante nella toolbar. I cespiti vengono duplicati esattamente uguali al cespite inserito, ma senza matricola/serial; anche il piano di ammortamento è duplicato identico. Da notare che la duplicazione è ammessa solo dopo aver inserito il primo cespite, solo nel caso in cui il valore del cespite inserito sia inferiore al valore totale dei cespiti inseriti in registrazione e solo se nella registrazione è presente un solo mastrino relativo ai cespiti. Il valore totale dei cespiti da duplicare deve coincidere con il valore dei cespiti ancora da inserire:

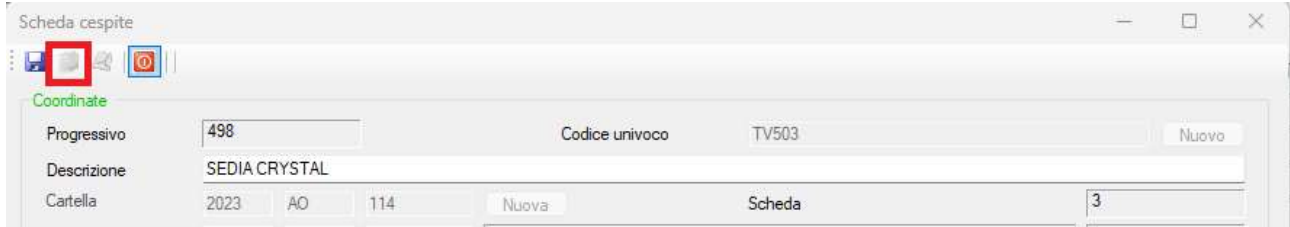

Sempre in scheda cespiti, da questa release è possibile visionare la fattura elettronica del cespite che si sta inserendo:

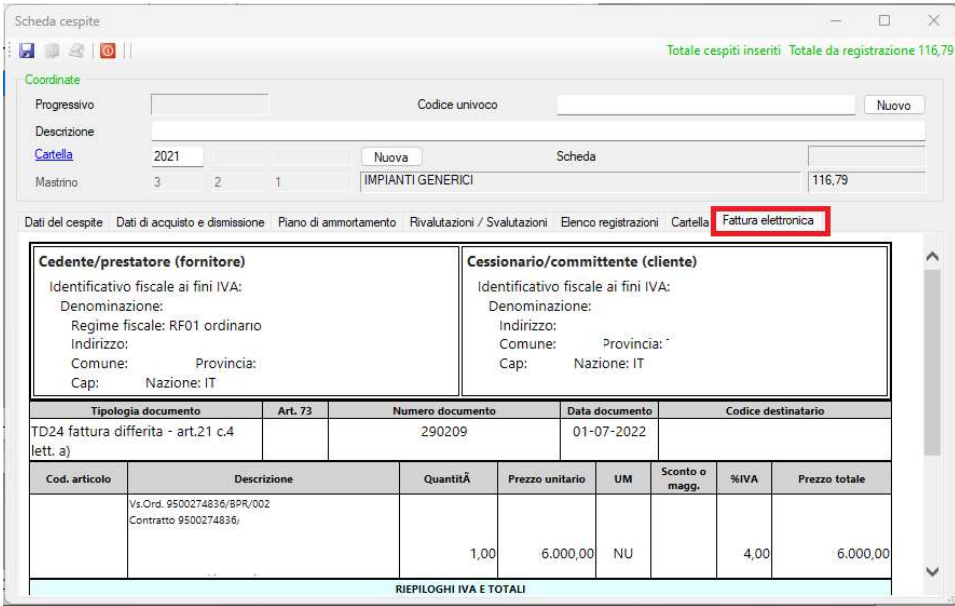

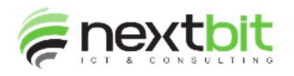

## Scheda cespiti - dismissione

Alla digitazione della data di dismissione viene ora proposto il valore residuo del cespite così come risulta dal piano di ammortamento:

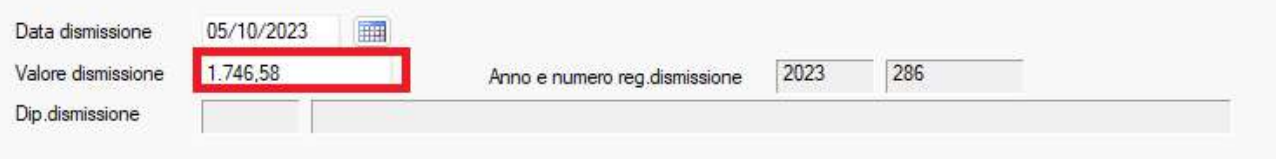

Quando la dismissione del cespite viene gestita direttamente dalla scheda, alla conferma, viene richiamato il form di gestione registrazioni passandogli il valore del cespite dismesso in modo da creare contestualmente la registrazione contabile di dismissione.